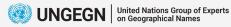

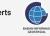

# **EpiCollect5 for Data Collection**

**Nafisa Andika Putri** Badan Informasi Geospasial

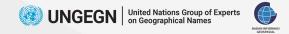

### **EpiCollect5**

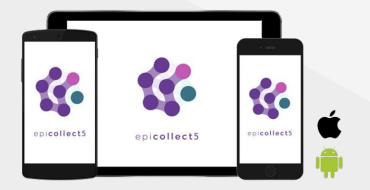

#### Android (6+) & iOS (12+) Data collection (point only)

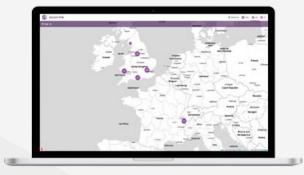

#### Web

Data collection + project & form set-up, data download

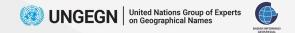

### What Do I Do?

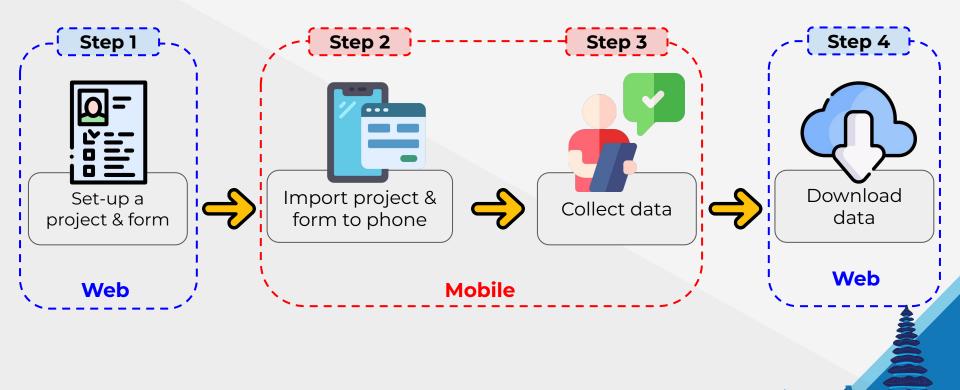

11-11

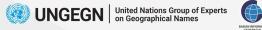

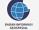

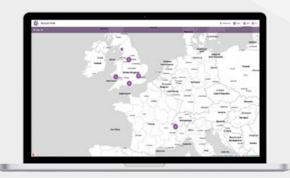

# Step 1 **Setting Up Project & Form**

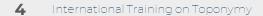

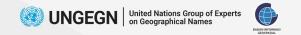

### Login on Web

#### Access five.epicollect.net and Login

### using Google/Apple Account

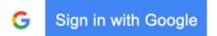

**É** Sign in with Apple

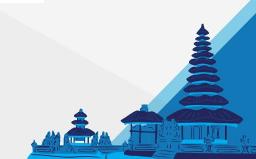

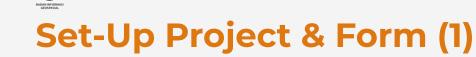

#### Click on Create Project

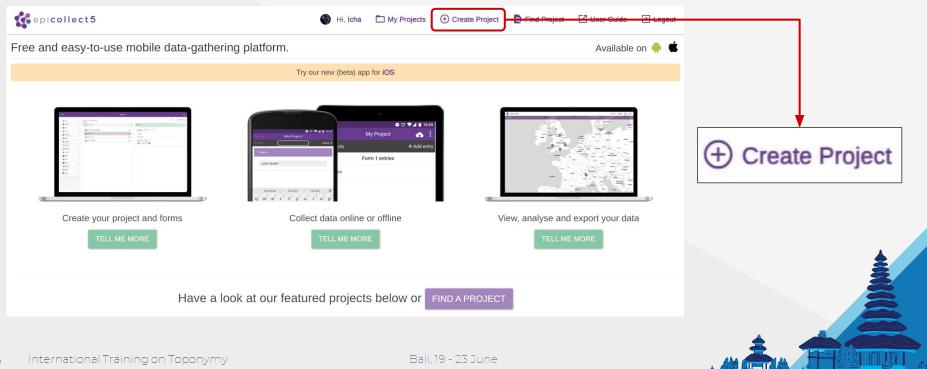

6

**UNGEGN** United Nations Group of Experts on Geographical Names

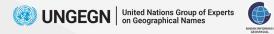

### Set-up a Project & Form (2)

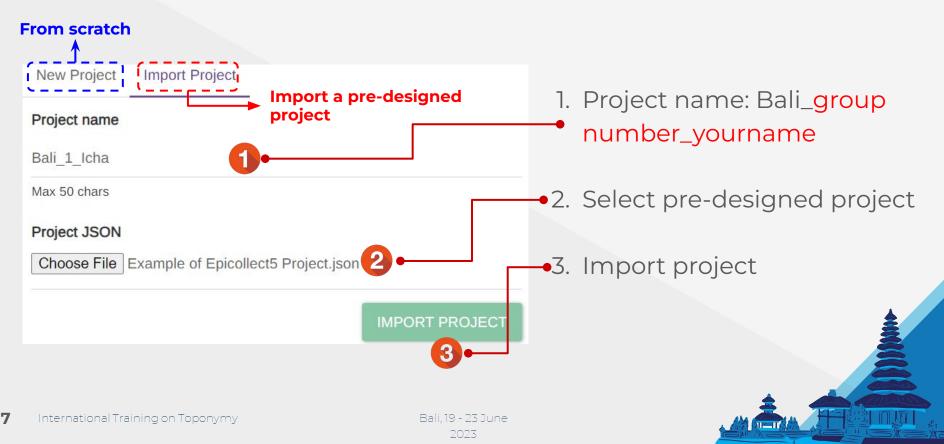

### **Download Pre-Designed Project**

United Nations Group of Experts on Geographical Names

BADAN INFORM

#### Go to toponim.id/2023/modules

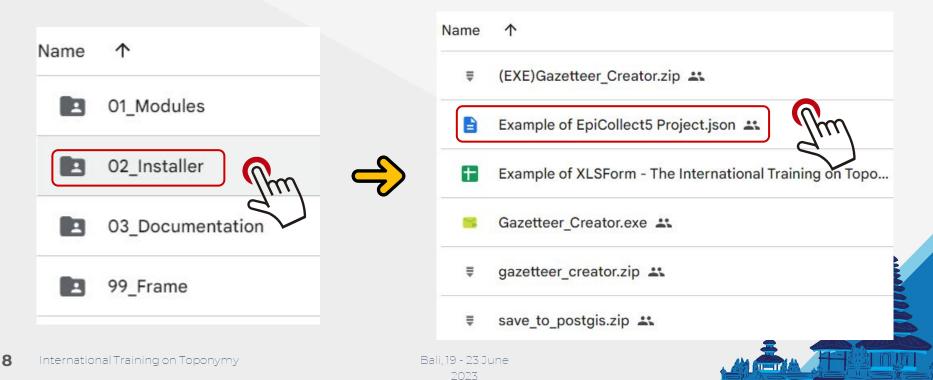

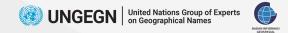

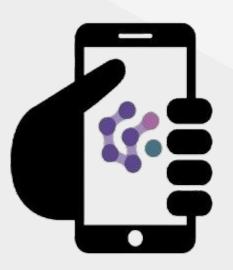

# Step 2 Importing Project & Form to Phone

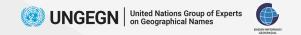

### Install

#### Google Play Store/App Store: Epicollect5

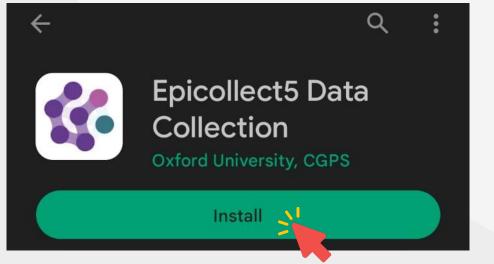

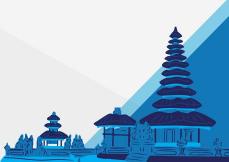

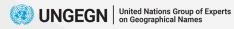

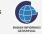

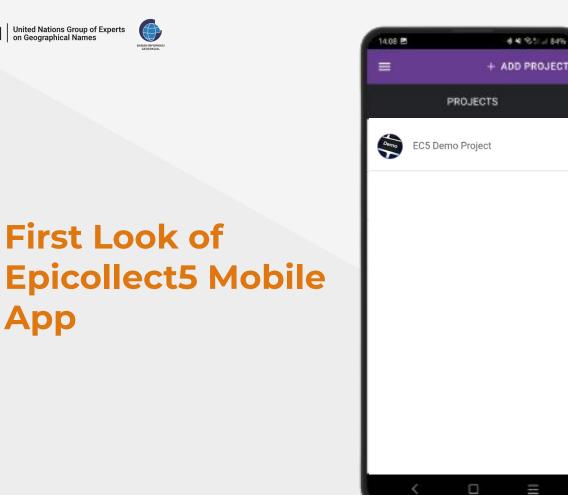

Bali, 19 - 23 June

2023

App

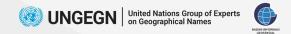

### **Login on Mobile**

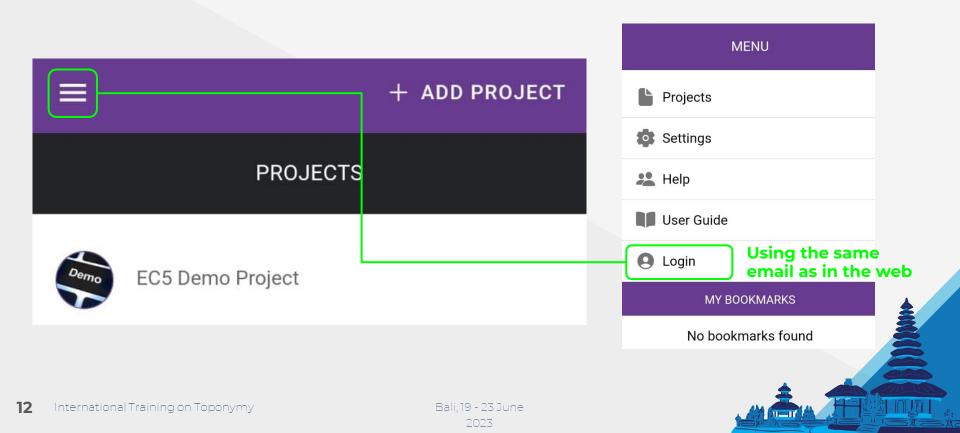

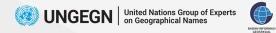

### **Import Project to Phone (1)**

2023

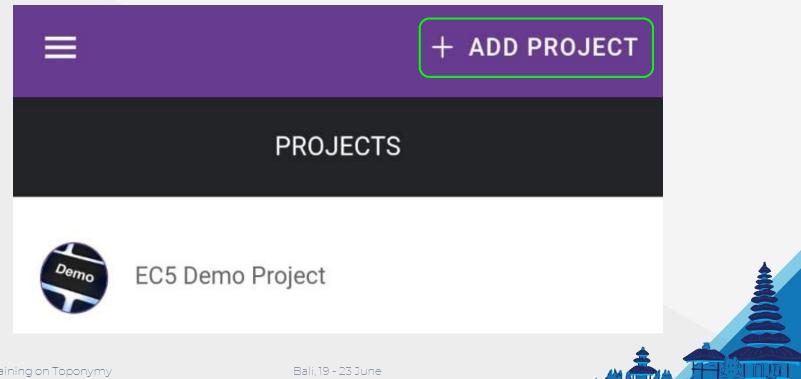

13 International Training on Toponymy

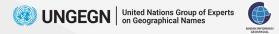

# **Import Project to Phone (2)**

Click on your project name

(Make sure you **choose your own project**. If you choose the wrong project, your data will be stored in another's account)

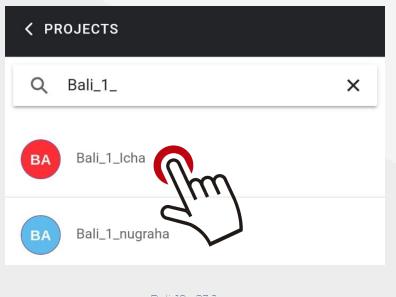

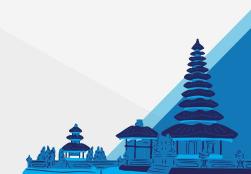

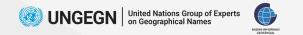

### **Add Entry**

#### Click Add Entry to start collecting data

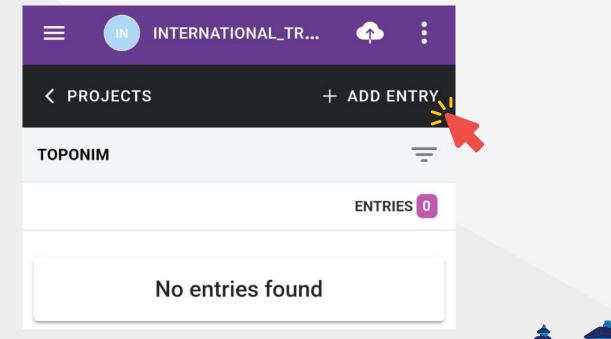

Bali, 19 - 23 June 2023

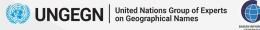

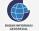

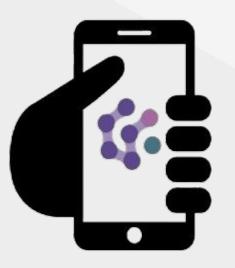

# Step 3 **Collecting Data**

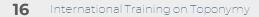

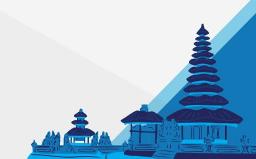

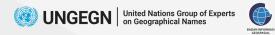

# **Example of Questions**

- Place Name
- Variant Name/Alias/Popular Name
- Province/State, Regency, District
- Surveyor Name
- Survey Date
- etc

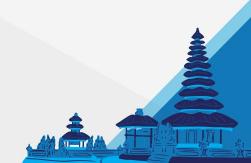

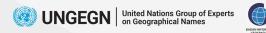

18

International Trainir

## Notes for Data Collection (1)

Bali 19 - 23 June

|                             | NEXT >      |  |  |  |  |  |
|-----------------------------|-------------|--|--|--|--|--|
| ТОРОМ                       | IIM         |  |  |  |  |  |
| Surveyor Name               | Q           |  |  |  |  |  |
|                             |             |  |  |  |  |  |
| Allow Epicollect5 to access | Approximate |  |  |  |  |  |
| Only this                   | stime       |  |  |  |  |  |
| Don't allow                 |             |  |  |  |  |  |

If this notifications popped up,

#### choose While using the app

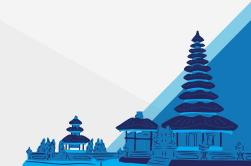

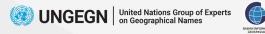

# Notes for Data Collection (2)

• Mandatory questions are marked with an asterisk (\*) that says "\*this field is required"

| × quit          | BA BALI_1_ICHA |               |
|-----------------|----------------|---------------|
| < PREV          |                | NEXT >        |
|                 | ΤΟΡΟΝΙΜ        |               |
| Surveyor I      | Name           | Q             |
|                 | Pattern:       | ^.{1,254}\$ > |
| * This field is | required       |               |
| Type answ       | ver here       |               |

• Locations: only record phone's location, cannot be used for digitizing

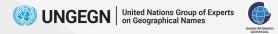

### **Don't Forget to Upload Your Data**

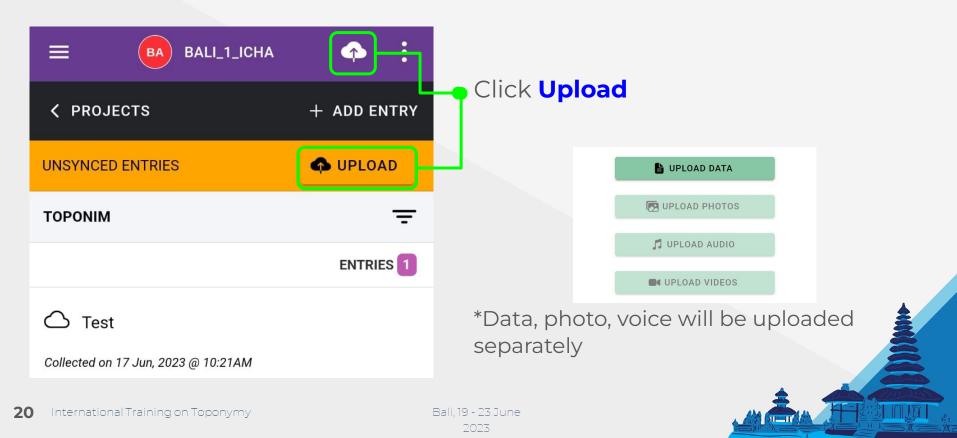

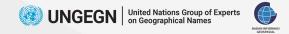

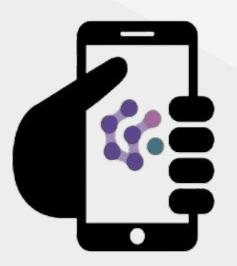

# Step 4 Downloading & Converting Data

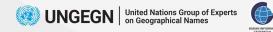

## **Downloading Data (1)**

| Hide | Question      |           | Mapping To |
|------|---------------|-----------|------------|
|      | Surveyor Name | surveyor  |            |
|      | Survey Date   | date      |            |
|      | Geometry Type | geom_type | ,<br>,     |

#### Go to My Project >> Details >> Mapping Data

Mapping Data is like the **table template** of the downloaded data. It **stores column name/identifier**.

Because we'll create our own database, and we have the standard of the table (column name, type, etc), we need to create customized Mapping Data, so epicollect data will have similar column name with the database. And the data ca be stored in the database.

This is further explained in the module.

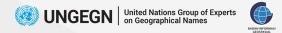

### **Downloading Data (2)**

#### Go to My Project >> View >> View Data

| Mapping                  | <              |               |                   |               |                 | d toponim Total: 4, 1/1 ∢ |     |
|--------------------------|----------------|---------------|-------------------|---------------|-----------------|---------------------------|-----|
| EC5_EDIT                 |                |               |                   |               | FROM: 16 JUN, 2 | 23 TO: 17 JUN, 23 NEWEST  | • X |
| -                        | Created At     | Surveyor Name | Survey Date       | Geometry Type | Feature Class   | Do you want to proceed?   | Fea |
| Timeframe                | 17th Jun, 2023 | Gammeltoft    | 17/06/2023        | Point         | BUILDING        |                           |     |
|                          | 17th Jun, 2023 | Jasper        | 17/06/2023        | Point         | BUILDING        |                           |     |
| LIFETIME                 | 17th Jun, 2023 | Jasper        | 17/06/2023        | Point         | HYDROGRAPHY     |                           |     |
| · · · ·                  | 16th Jun, 2023 | septian       | 16/06/2023        | Point         | BUILDING        |                           |     |
| Format                   |                |               |                   |               |                 |                           |     |
|                          |                |               |                   |               |                 |                           |     |
| DOWNLOAD                 |                |               |                   |               |                 |                           |     |
| International Training o | on Toponymy    |               | Bali, 19 - 23 Jur | ne            |                 |                           |     |

2023

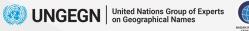

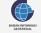

| Format                                         | GeoJSON                            |                                |              |          |              | ,   |
|------------------------------------------------|------------------------------------|--------------------------------|--------------|----------|--------------|-----|
| File name                                      | C:\BIG\UNGEG                       | N\Practice\ex_ep               | pi2.geojson  |          | ×            | ][. |
| layer name<br>CRS                              | EPSG:4326 - WGS 84                 |                                |              |          |              |     |
| Encoding                                       |                                    | UTF-8                          |              |          |              | ¥   |
|                                                | ly selected feat<br>fields to expo | ures<br>rt and their exp       | port option  | เร       |              |     |
|                                                | Name                               | Expo                           | rt name      | Туре     | Replace with |     |
| ✓ ec5_uuid                                     |                                    | ec5_uuid                       |              | text     | -            |     |
| ✓ created_at                                   |                                    | created_a                      | created_at   |          | Use Date/    |     |
| ✓ uploaded_at                                  |                                    | uploaded                       | uploaded_at  |          | Use Date/    |     |
| ✔ title                                        |                                    | title                          |              | text     |              |     |
| 4                                              |                                    |                                |              |          | • •          |     |
|                                                | Select A                           | JI                             |              | t All    |              |     |
|                                                | liases for expo<br>ce all selected | ted name<br>raw field values l | by displayed | l values |              |     |
| <ul><li>✓ Persist I</li><li>✓ Geomet</li></ul> | ayer metadata<br>T <b>ry</b>       |                                |              |          |              |     |
| Geometry                                       | type<br>multi-type                 |                                | Automat      | tic      | •            | ]   |

24

# Converting CSV to GeoJSON using QGIS

- **PostgreSQL needs spatial data format**, and GeoJSON is the most convenient format to process.
- But epicollect only provide **CSV or JSON** file. The JSON one has some issues as the location field cannot be detected, so we choose **CSV**.
- The CSV file then converted to GeoJSON using QGIS.

#### Download as CSV >> load to QGIS >> Export as GeoJSON

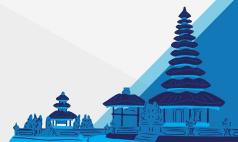

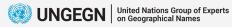

**N** 

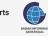

Bali, 19 - 23 June 2023

# Terima Kasih Thank You